## What is my app id?%

This article applies to:

Max Classic

If you need to contact customer support, they will ask for your "application ID" or "app ID" to verify your account and to access your application.

You can find your app id in the address bar of your browser when you are signed in to your Max Classic account. It is right after the "https://" and before the ".infusionsoft.com"

For example, this app ID is "fns350"

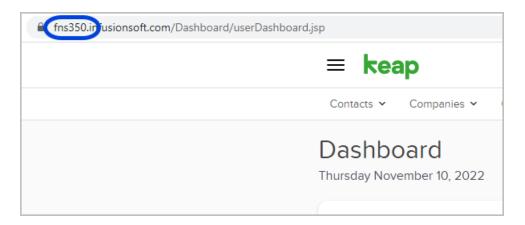